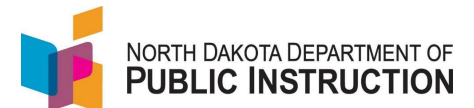

There are two ways to update the Ed Career Plan in STARS – Manually or via Export/Import.

This guide covers the Manual method (you will repeat these steps for each student you need to update)

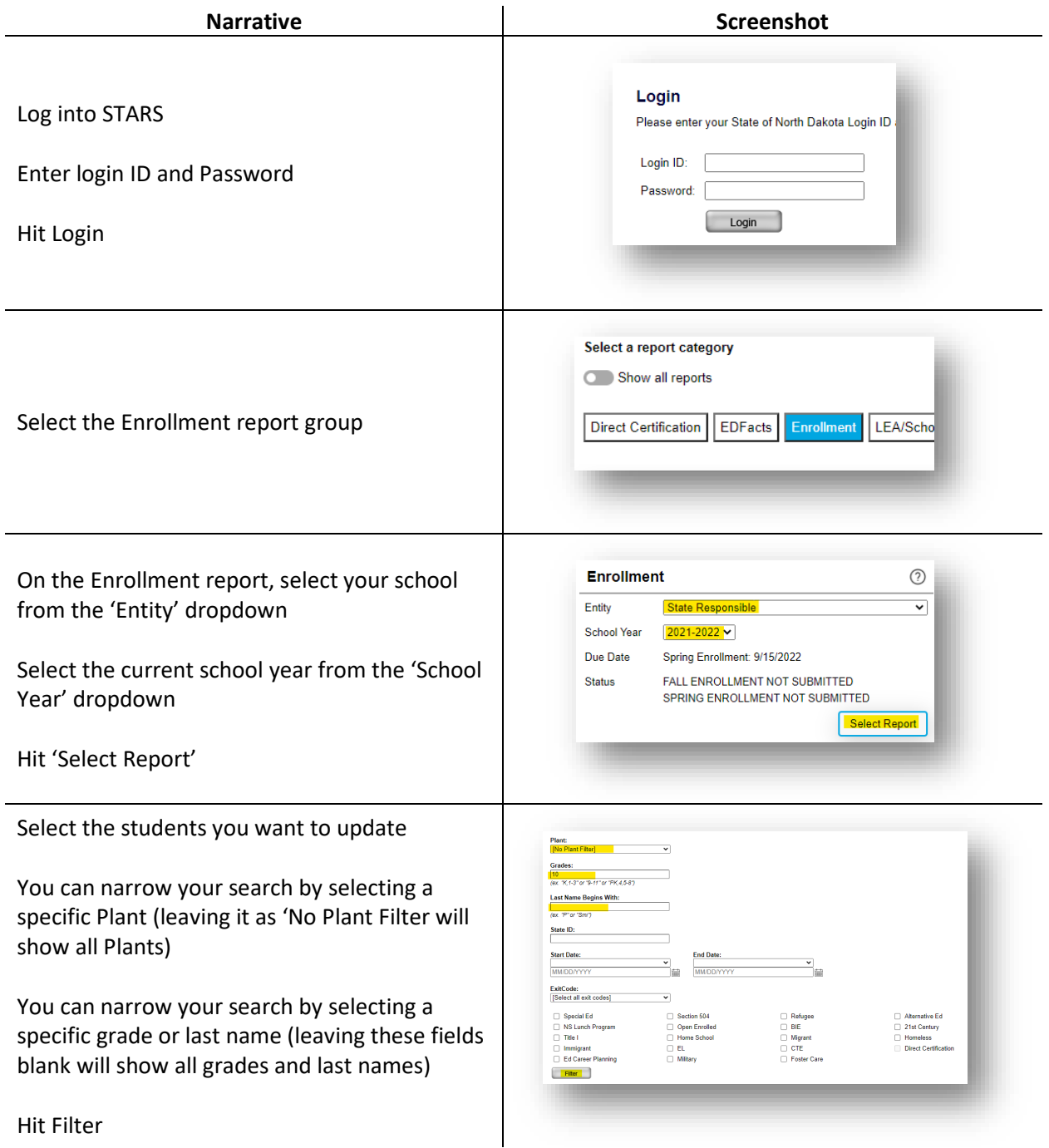

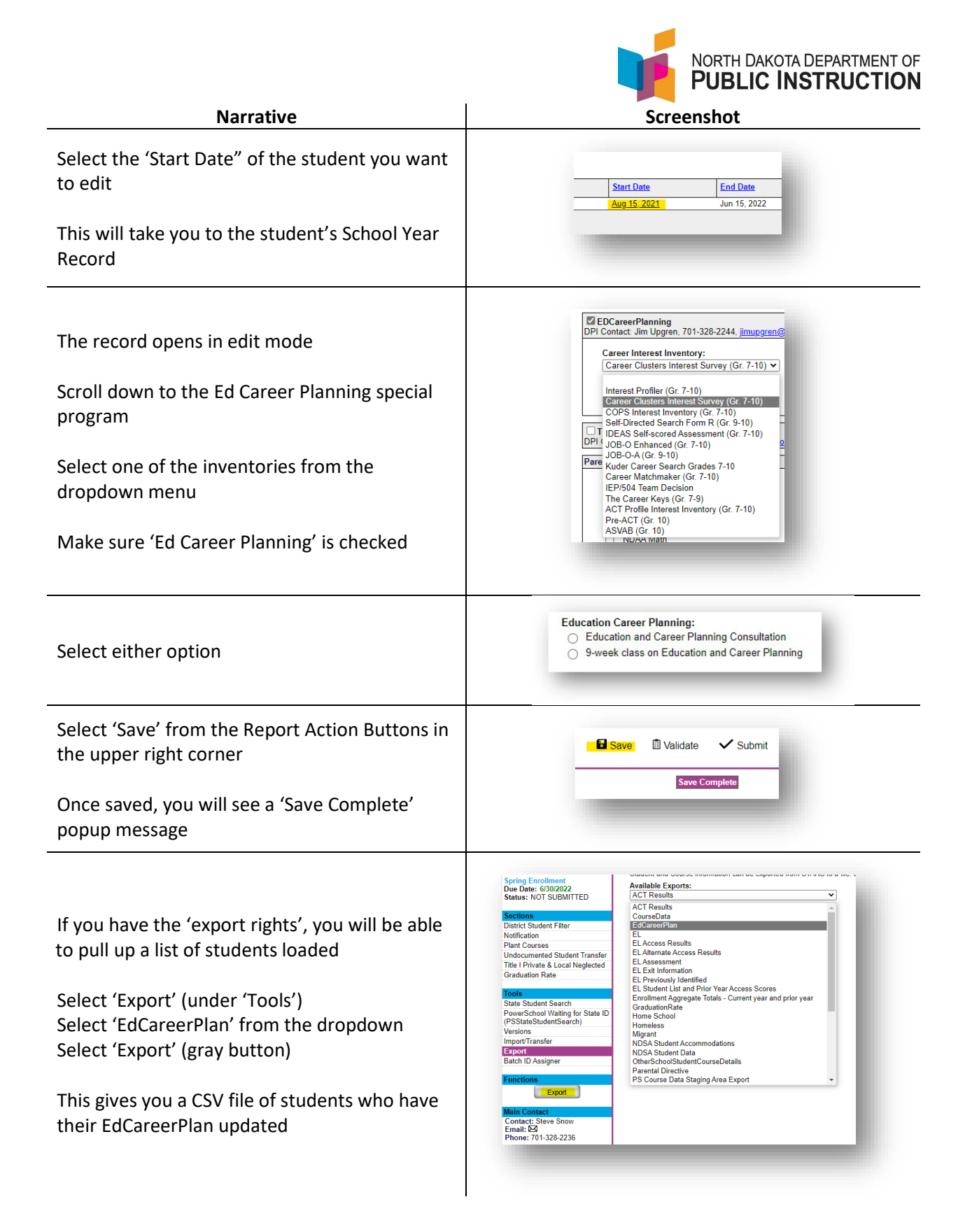